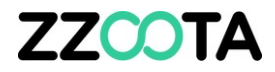

# CUSTOM EVENT OVERVIEW

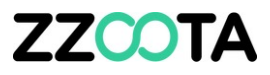

Custom Events allow to user to create Alerts which are specific to their requirements.

Any sensor on any object (device) can have an Alert created for it.

A "Custom Event" **must** be created before a "Custom Alert can be created.

This presentation will provide:

- How the sensor names can be found in the parameter data log when creating a Custom Event.
- Square3X codes for specific events.
- Protocol hardware codes list.

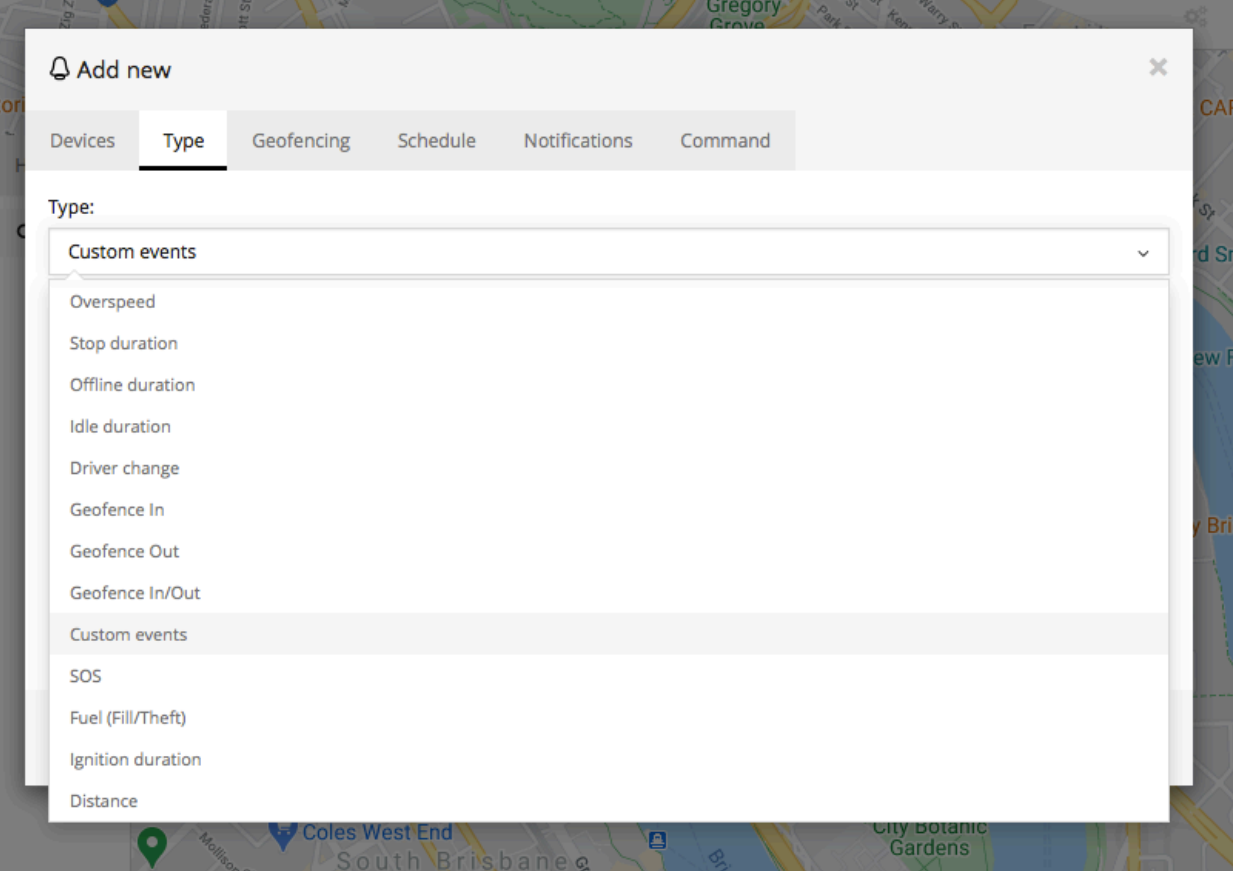

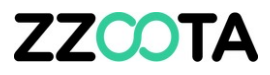

When creating the Custom Event it is **important** to enter the Parameters correctly. The parameters must be entered exactly as they appear in the Parameter Data log, the entries are case and space sensitive.

Let's explore how to find the parameter name in the Data log.

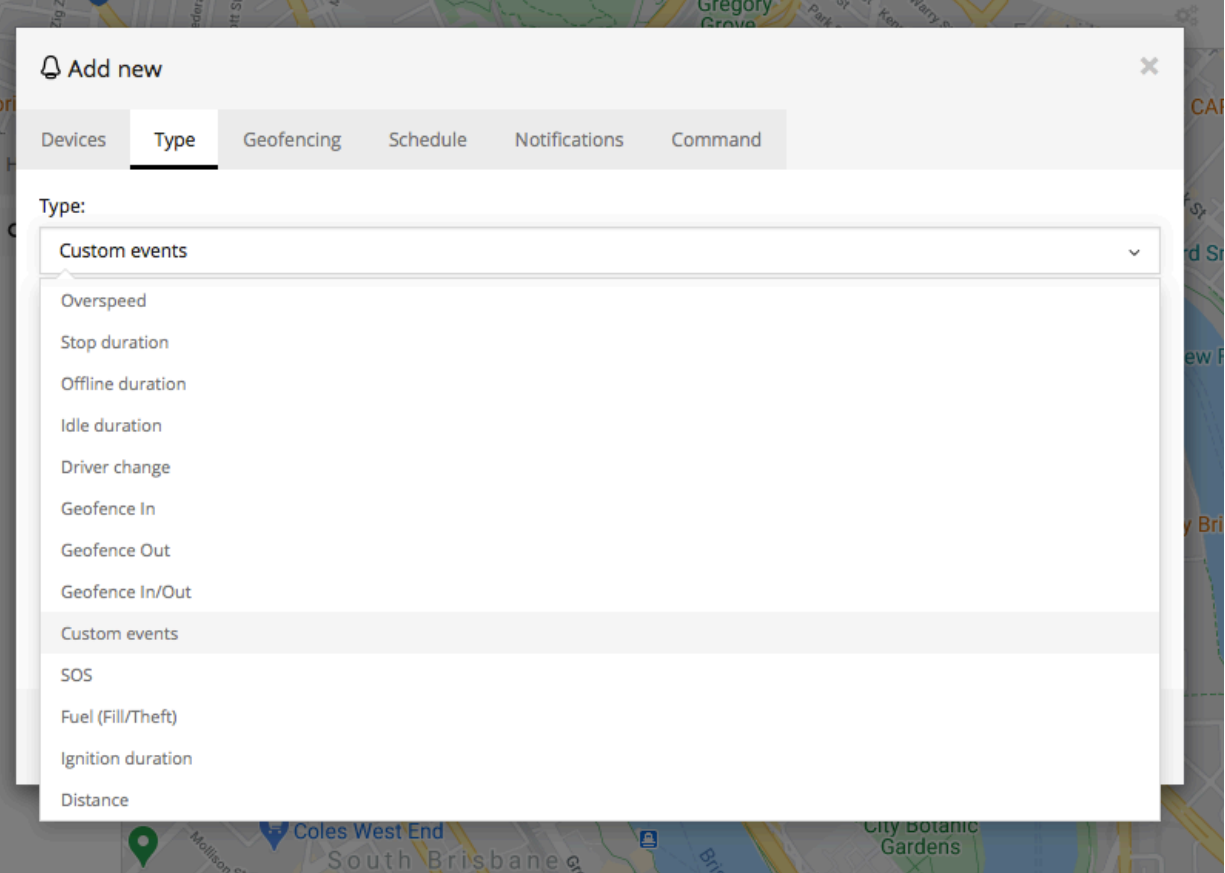

**To begin log into the zzootaLink platform and navigate to the Main page.**

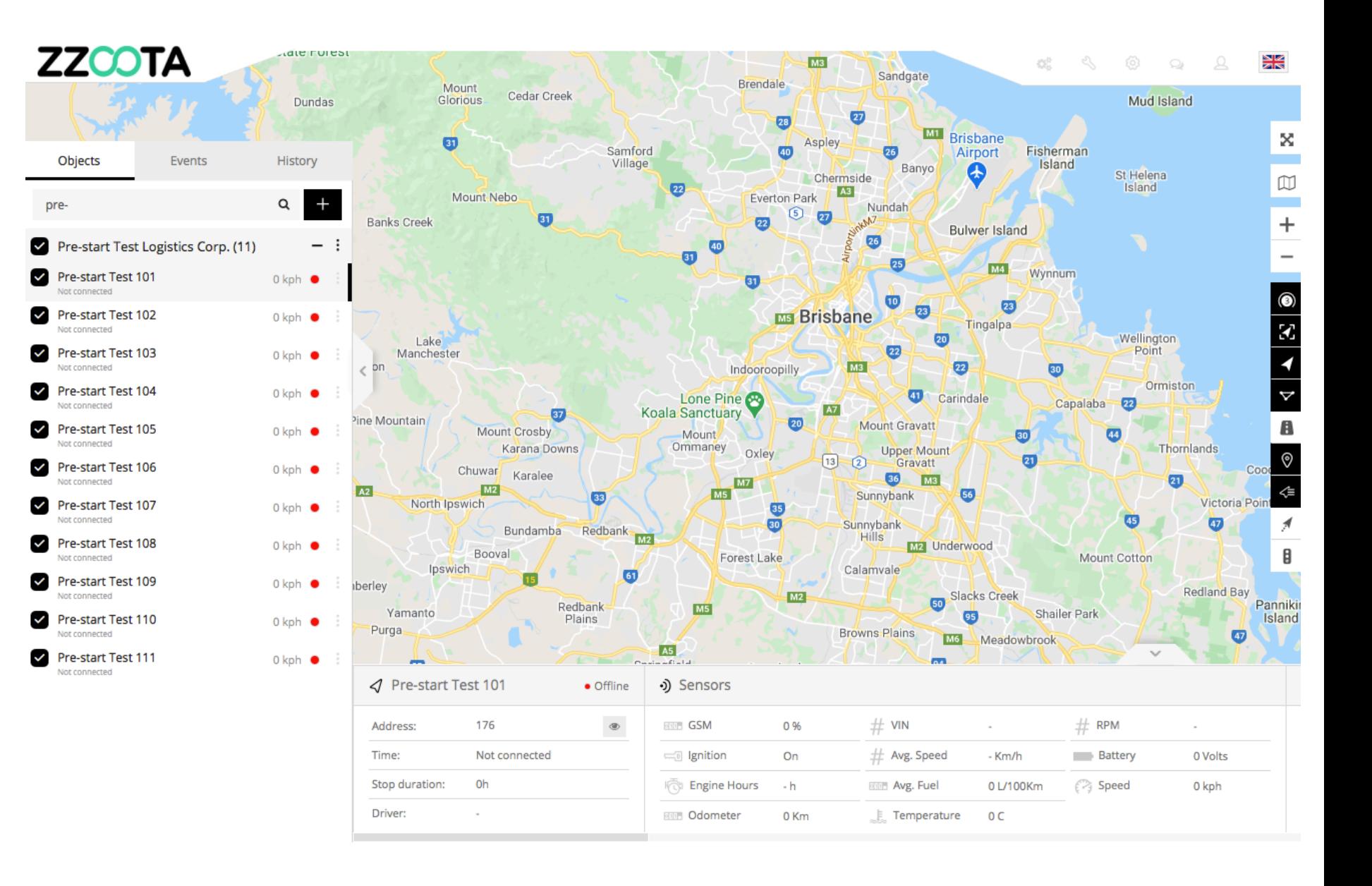

**Find the "Object" you wish to add the Alert to.**

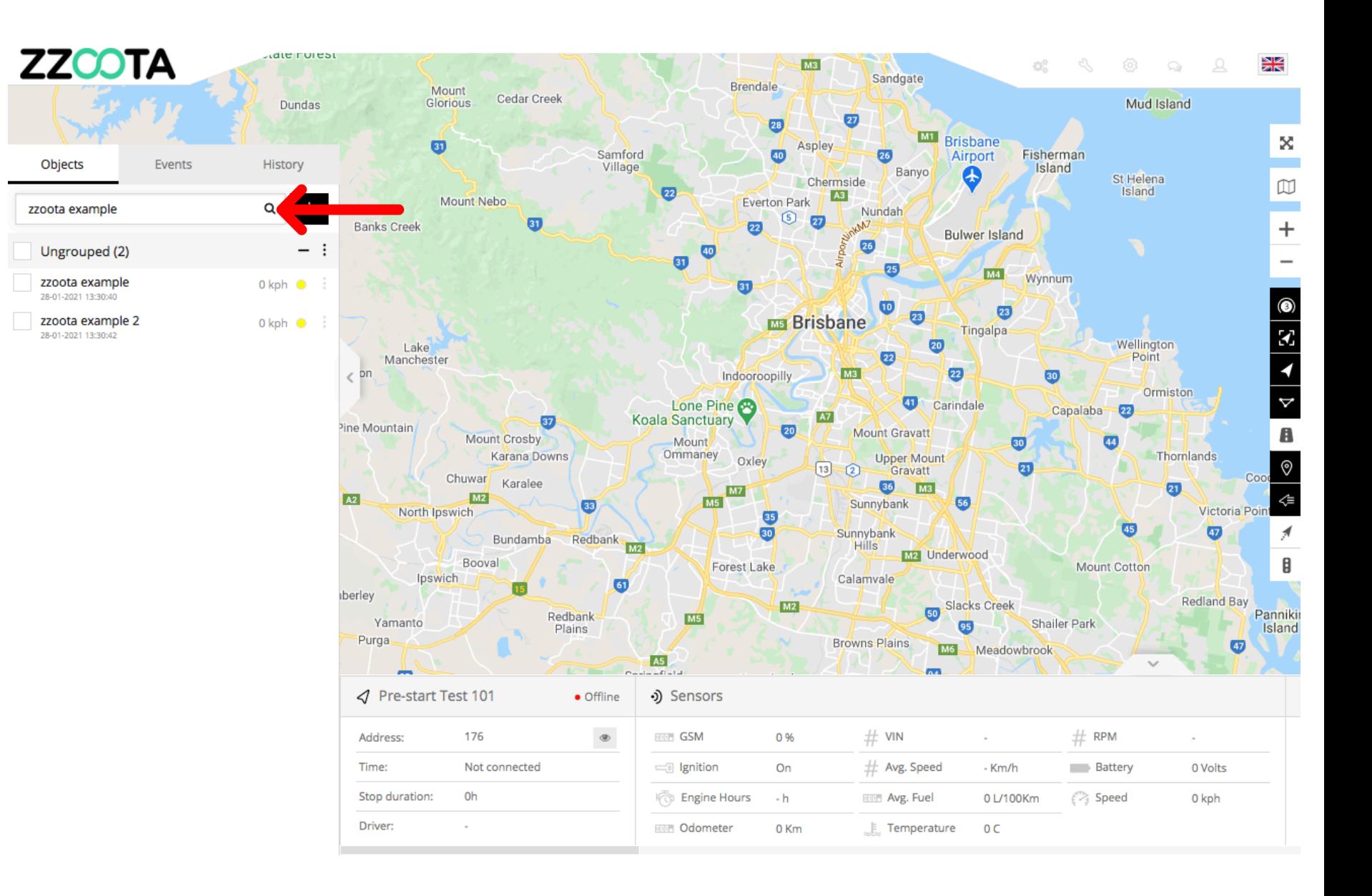

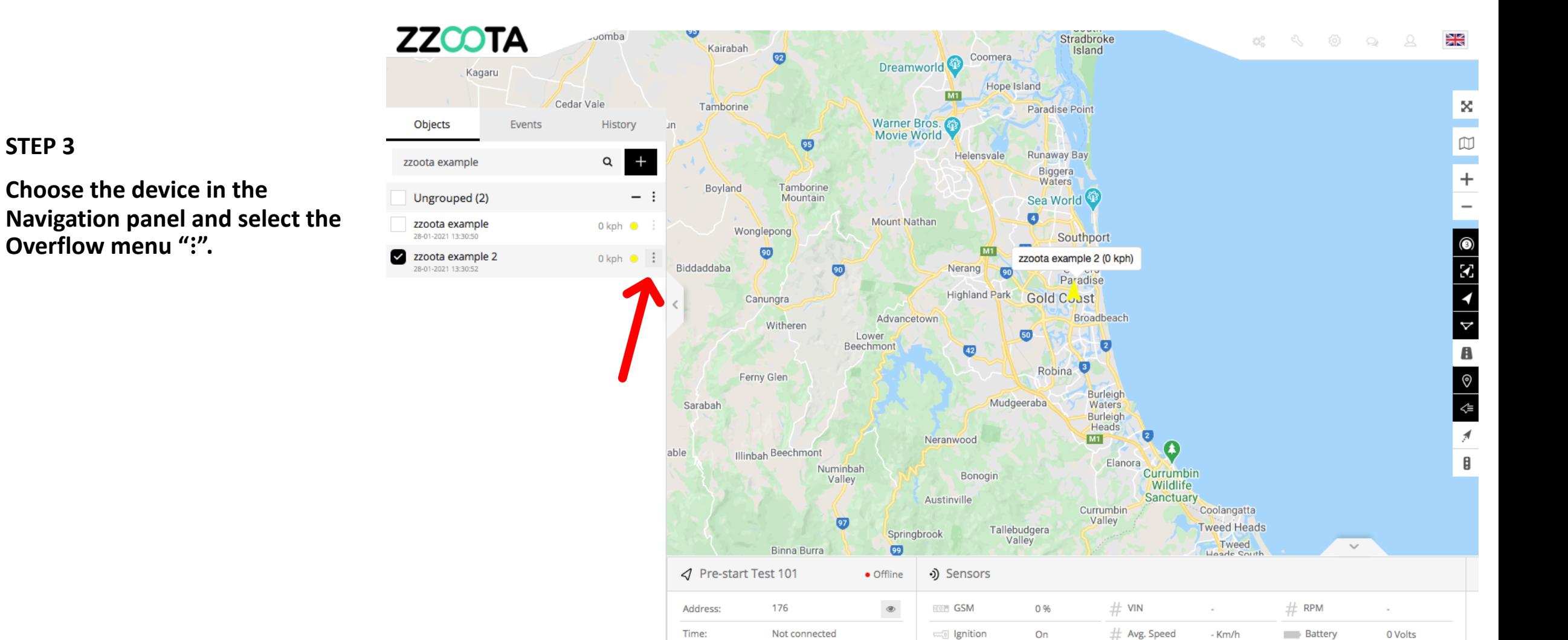

Oh

Engine Hours

**Milli** Odometer

 $-h$ 

0 Km

**STOP Avg. Fuel** 

 $\mathbb{R}$  Temperature

Stop duration:

Driver:

 $\curvearrowright$  Speed

0 kph

0L/100Km

 $0C$ 

**STEP 4 Select "Show History".**

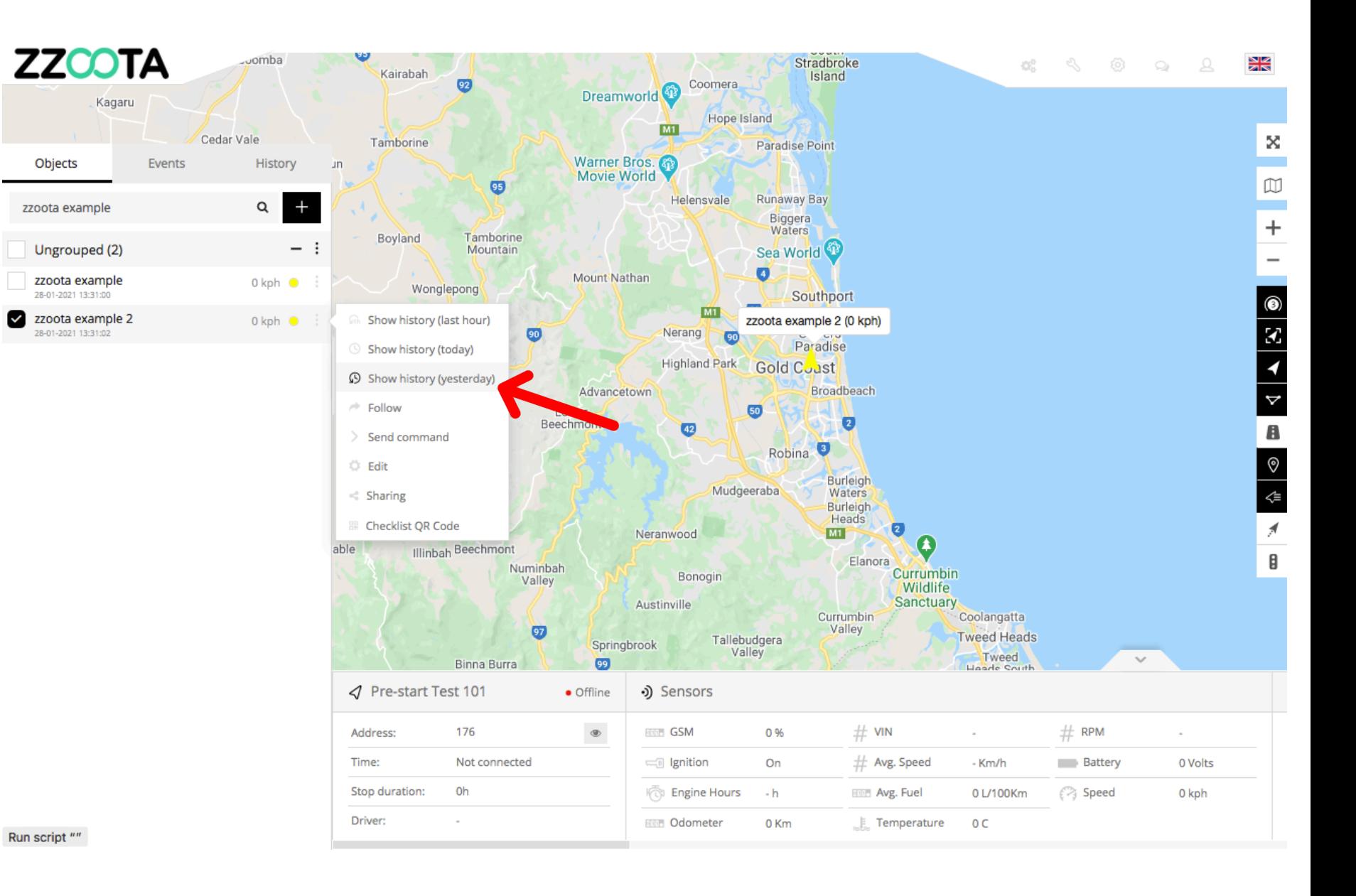

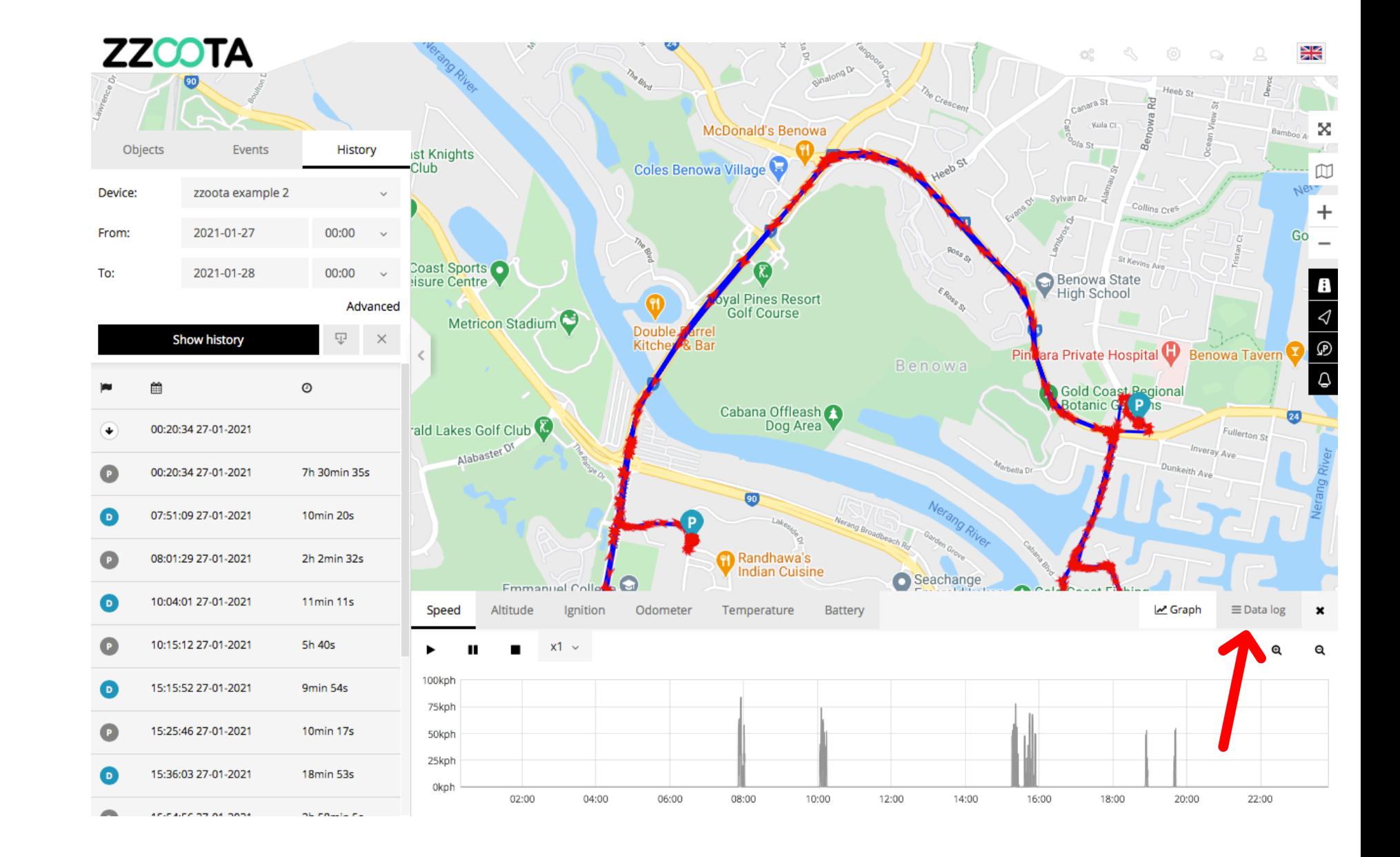

**STEP 5 Select "Data log".**

**The parameter names are listed on the top line of the Data log information panel.**

Note : More data and titles may be viewed by using the slider at the bottom of the page.

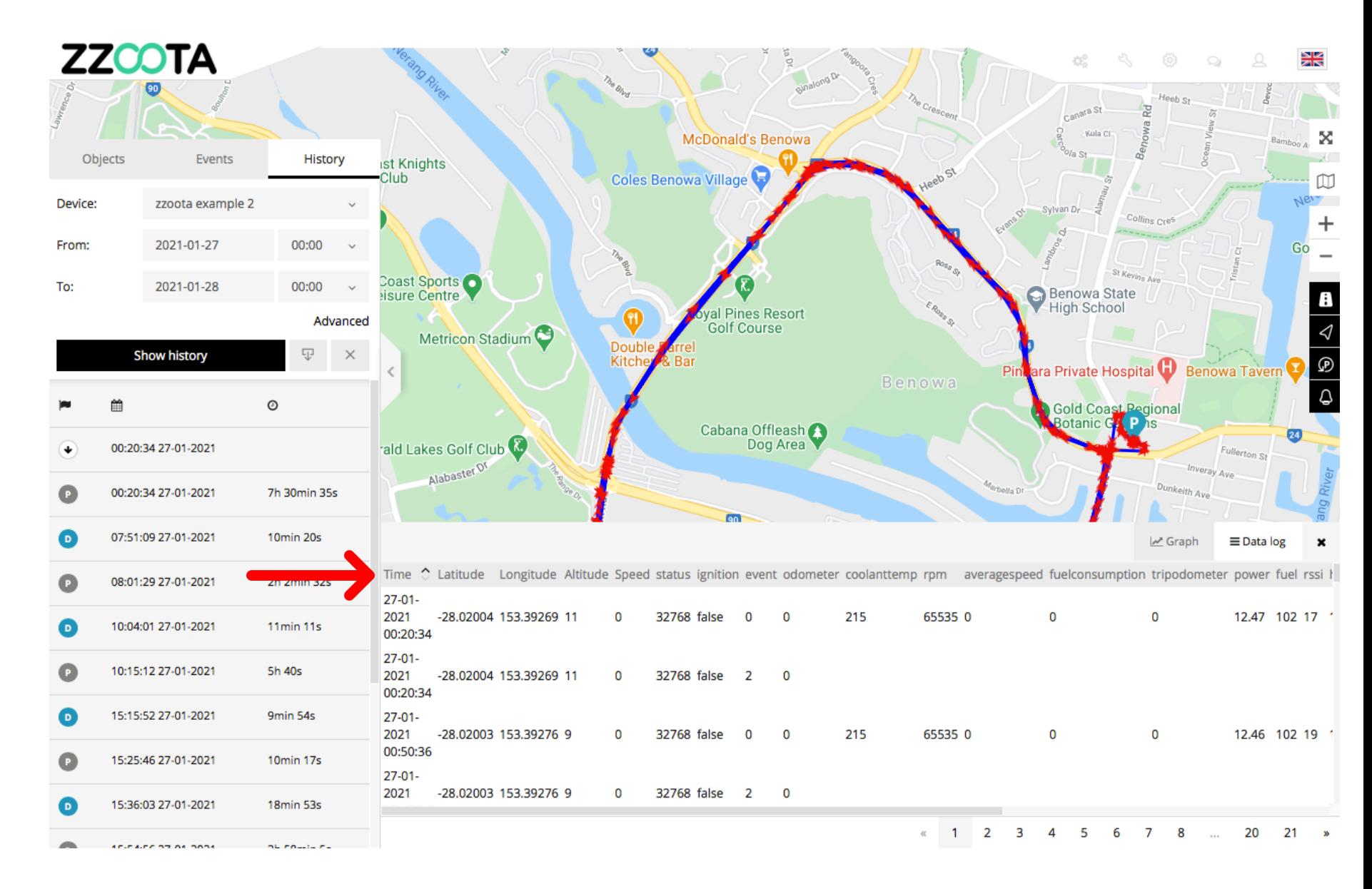

## **Record the parameter name.**

**IMPORTANT : Record the parameter exactly as it is written.**

Note the following examples :

- $\triangleright$  Latitude (first letter is a capital)
- $\triangleright$  coolanttemp (all lowercase with no spaces)
- $\triangleright$  power (all lowercase)

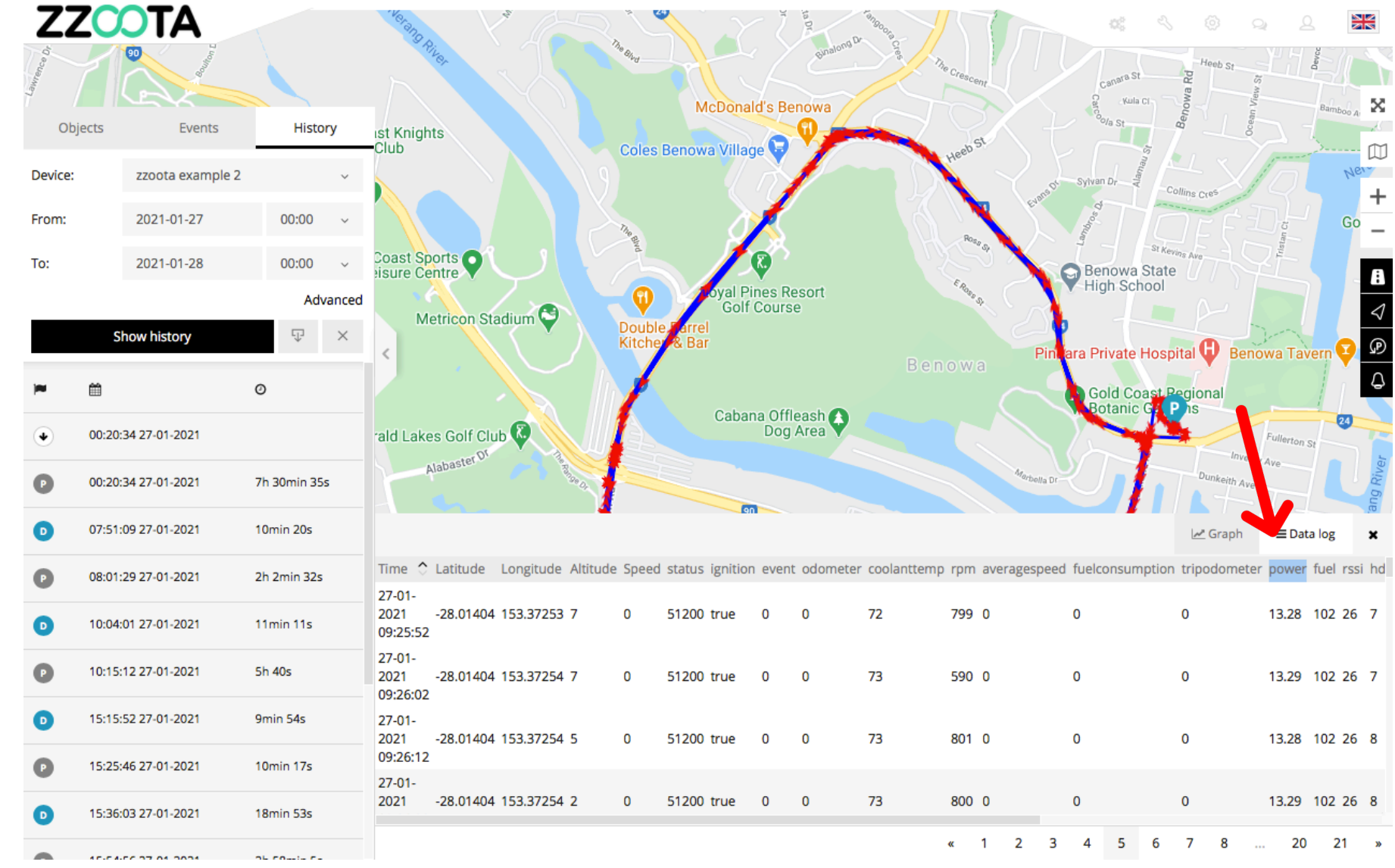

Handy tip : To reduces the chance of data entry error, copy and paste the parameter title.

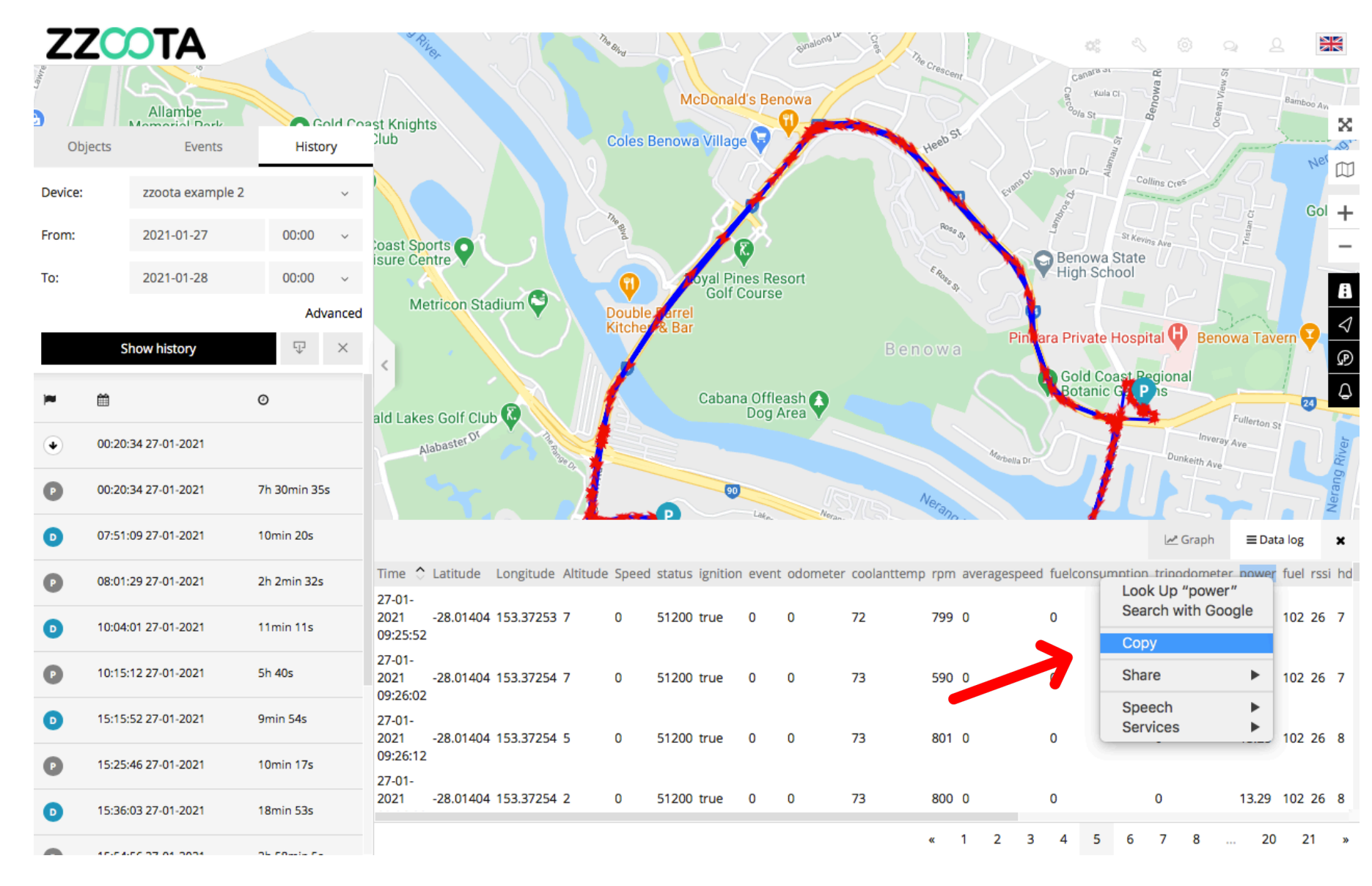

### **The Square3X has a number of Custom Events which have an allocated code.**

A separate presentation demonstrates how to create an Alert for a Square3X using Custom Event codes.

### Square 3X custom event summary

**Event 0:** Real-time position of the asset.

**Event 1**: Break point data. If there is no GSM signal the device will store location data in flash memory and upload once reconnected.

Event 2: Device sleeping. If the device starts up for the first time, the device will stay online until GPS position fixed, then device will go into sleep mode. If the device does not fix a GPS position in 25 minutes, it will go into sleep mode. If the device has already fixed a GPS position, it will sleep in 2 minutes. The Device will wake up once every hour during sleep mode and then sleep again after 200 seconds.

Event 3: Over speed. If the driving speed is over the preset speed (default is 120km/h) and last for the preset time (default is 5 seconds), it will be considered as an over speed. You can also set over speed alerts via the platform that are triggered immediately.

Event 4: Fatigue alarm. Once vehicle usage reaches a set time (default is 4 hours) the fatigue alarm will be triggered.

Event 5: Set protection mode. If the device is set to protection mode it will trigger an alarm if certain behaviour (vibration/starting/moving) occurs.

Event 6: SOS alarm. The device has the ability to plug in an emergency SOS button. When pressed will trigger this event.

Event 7: Harsh deceleration. If deceleration within 2 seconds is more than the preset deceleration threshold (default is 0.3g-force), it will be considered as harsh deceleration.

Event 8: Harsh acceleration. When acceleration within 2 seconds is more than the preset acceleration threshold (default is 0.2g-force), it will be considered as harsh acceleration.

Event 9: Harsh turn. If a turn within 5 seconds is more than the present amount (default is 0.7g-force) and the driving speed is more than 3.5 km/h, it will be considered a harsh turn.

Event 10: Impact alarm. If the vehicle impacts during driving (three-axis acceleration sensor detects that acceleration is more than 19.6  $m/s<sup>2</sup>$ ), the device will send an alarm and can make an emergency rescue call.

Event 11: Rollover alarm. If the vehicle rolls over during driving (three-axis acceleration sensor detects that the rollover degree is more than 60°), the device will send an alarm and can make an emergency rescue call.

Event 12: High RPM. If RPM is more than the preset revolution threshold (default is 6000), it will be considered as a high revolution.

Event 13: Speed and RPM mismatch. The device obtains the vehicle speed and engine RPM, and then checks the relationship between the RPM and speed, against the preset matching criteria.

Event 14: Idle alarm. If the vehicle keeps a static status or its speed is always less than the preset value, it will be considered as idle status. The idle alarm will log once every 10 minutes if vehicle is in idle status. Idle times are judged by ignition and speed.

Event 15: Device plug-in alarm. The device has been plugged into an OBDII port.

Event 16: Power disconnection alarm. The device has been removed from a power source.

**Event 17:** Turn compensation. When a turn is more than 20°, the device will send position information.

Event 20: SOS 2 alarm. Second SOS event option. The device has the ability to plug in an emergency SOS button accessory (total of two accessory). When pressed will trigger this event.

Event 30: Vehicle coolant temperature alarm. The device has detected a coolant temperature alert (default is 110 degrees).

**Device Protocol** is a code which allows the zzootaLink platform to identify

- which object (device) is being used and
- the language that object speaks.

### **Protocol hardware codes are:**

Space10X: 6023

Sprint3X: 8023

Square3X: 6111

Sky3X: 6111

Solar10X: 6201

Site7X: 6055

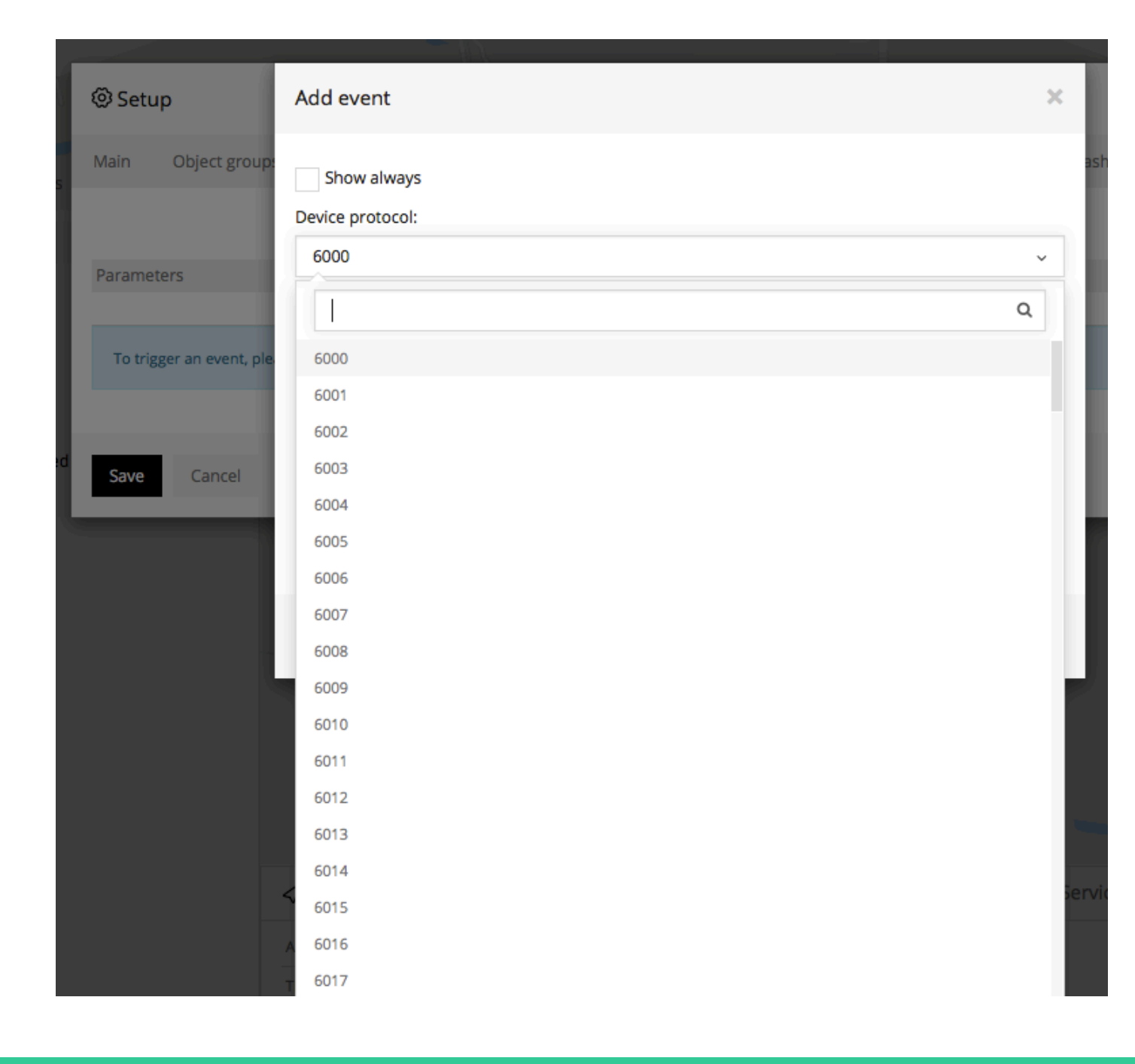

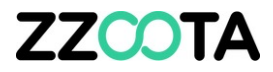

# END OF PRESENTATION